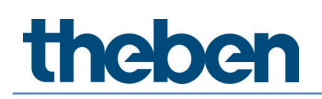

## **Manual Acoplador de medios TP-RF KNX 9070868**

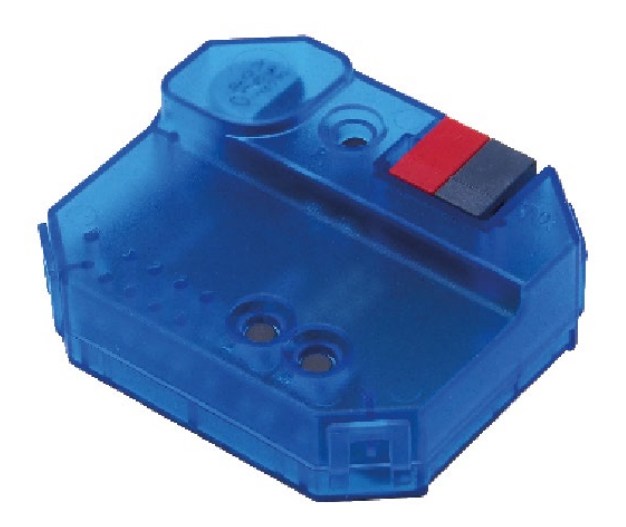

## **Índice**

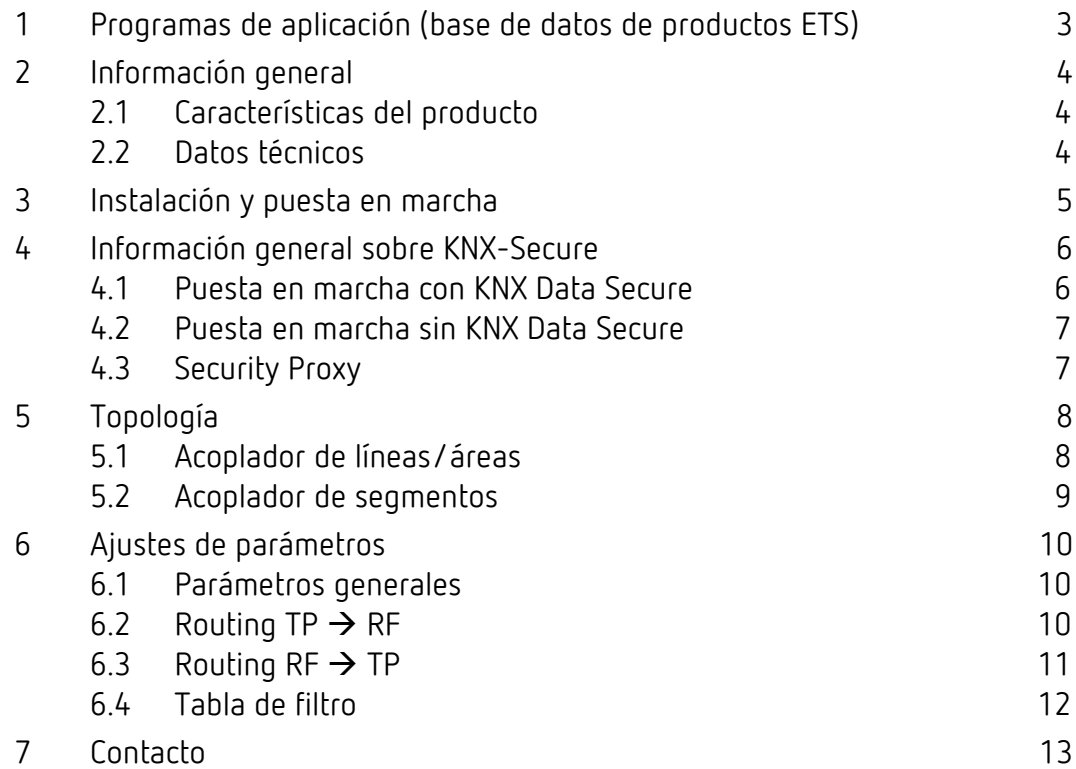

**theben** 

## <span id="page-2-0"></span>**1 Programas de aplicación (base de datos de productos ETS)**

Para el acoplador de medios TP-RF KNX, hay varios programas de aplicación disponibles. Estos se encuentran en [www.theben.de](http://www.theben.de/) o en el catálogo en línea de ETS.

 $\bigoplus$  El programa de aplicación deberá elegirse en función de la versión del aparato y del ETS utilizado.

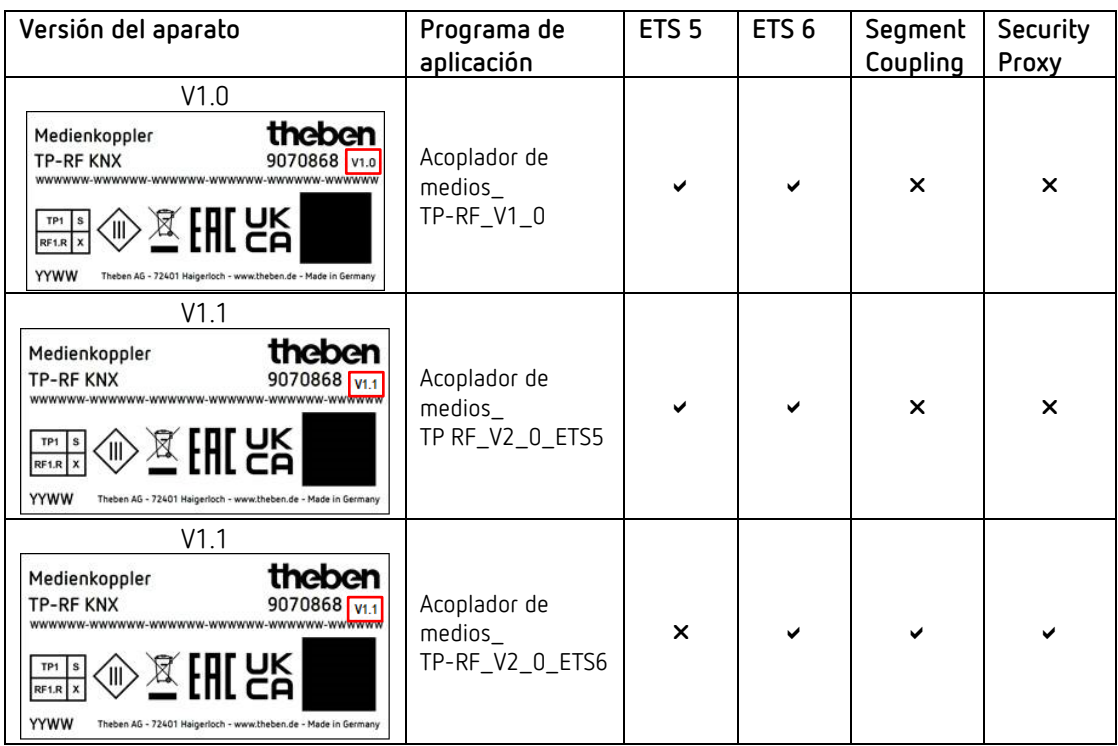

### <span id="page-3-0"></span>**2 Información general**

#### <span id="page-3-1"></span>**2.1 Características del producto**

- El acoplador de medios TP- RF KNX conecta equipos RF de KNX con el medio TP de KNX ("twisted pair").
- Este aparato es compatible con KNX Data Security.
- La funcionalidad de Security Proxy y Segment Coupler solo es posible con la base de datos ETS 6.
- El acoplador dispone de una tabla de filtro (8 kB), admite "long frames" y es compatible con el software ETS 5.

#### <span id="page-3-2"></span>**2.2 Datos técnicos**

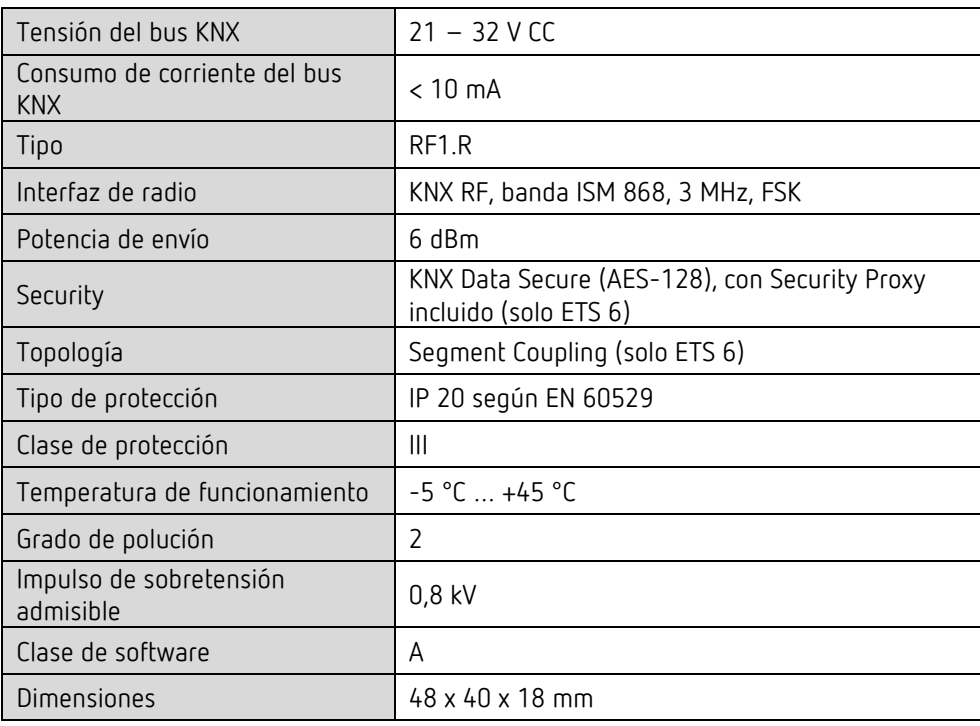

### <span id="page-4-0"></span>**3 Instalación y puesta en marcha**

Montar en cajas de montaje empotrado convencionales (según DIN 49073).

 Lugar de montaje: tener en cuenta el alcance de los equipos de radio que van a intercambiar información con el aparato. Evitar la presencia de objetos de pantalla o emisores de interferencias (por ejemplo, ordenadores, etc.) cerca del aparato.

Para más información e instrucciones sobre la instalación de los sistemas KNX-RF, consulte el manual del sistema KNX-RF [\(https://www.theben.de/de/medienkoppler-tp-rf-knx-9070868\)](https://www.theben.de/de/medienkoppler-tp-rf-knx-9070868).

### <span id="page-5-0"></span>**4 Información general sobre KNX-Secure**

A partir de la versión 5.5 de ETS 5, se establece una comunicación segura en los sistemas KNX. En este punto se diferencia entre una comunicación segura a través del medio IP con KNX IP-Secure y una comunicación a través de los medios TP y RP con KNX Data Secure.

La siguiente información hace referencia a KNX Data Secure.

En el catálogo de ETS, se identifican los productos KNX compatibles con "KNX-Secure" de forma inequívoca. **14** 

En cuanto se añade al proyecto un aparato "KNX-Secure", el ETS exige una contraseña de proyecto. Si no se introduce ninguna contraseña, el aparato se añade con el modo Secure desactivado. La contraseña puede introducirse o modificarse opcionalmente con posterioridad en la vista general del proyecto.

#### <span id="page-5-1"></span>**4.1 Puesta en marcha con KNX Data Secure**

Para la comunicación segura, se necesita la FDSK ("Factory Device Setup Key"). Si en una línea se añade un producto KNX compatible con "KNX Data Secure", el ETS exige introducir la FDSK. Esta clave específica del aparato está impresa en la etiqueta del aparato y puede introducirse con el teclado o puede leerse con el escáner de código o con la cámara del portátil.

Ejemplo de FDSK en la etiqueta del aparato:

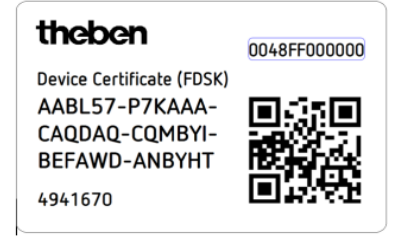

Tras introducir la FDSK, el ETS genera una clave de herramienta específica del aparato. El ETS envía a través del bus la clave de herramienta al aparato, que debe configurarla. La transmisión se codifica y autentifica con la clave FDSK original que se ha introducido anteriormente. Ni la clave de herramienta ni la FDSK se envían a través del bus en formato de texto. Tras la acción anterior, el aparato solo acepta la clave de herramienta para seguir comunicándose con el ETS.

La clave FDSK ya no se utiliza para la comunicación, excepto si el aparato se restablece al estado inicial: en ese caso, se borran todos los datos ajustados relevantes para la seguridad. El ETS genera las claves de vencimiento necesarias para la comunicación de grupos que se desee proteger. El ETS envía a través del bus la clave de vencimiento al aparato, que debe configurarla. La transmisión se realiza codificándola y autentificándola a través de la clave de herramienta. La clave de vencimiento nunca se envía a través del aparato en formato de texto.

La FDSK se guarda en el proyecto y puede verse en la vista general del proyecto. Además, se pueden exportar todas las claves de este proyecto (copia de seguridad).

En la planificación de proyecto puede definirse a continuación las funciones/objetos que deben comunicarse de forma segura. Todos los objetos con comunicación codificada se identifican en

el ETS con el icono "Secure".

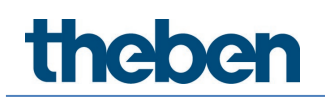

#### <span id="page-6-0"></span>**4.2 Puesta en marcha sin KNX Data Secure**

De forma alternativa, el aparato también puede ponerse en funcionamiento sin KNX Data Secure. En este caso, el aparato no está asegurado y se comporta como otros aparatos KNX sin la función KNX Data Secure.

 $\bigoplus$  Para la puesta en funcionamiento del aparato sin KNX Data Secure, marque el aparato en el apartado "Topología" o "Aparatos" y seleccione "Desactivada" para la opción "Puesta en funcionamiento segura" en el área "Propiedades" de la pestaña "Ajustes".

#### <span id="page-6-1"></span>**4.3 Security Proxy**

El Security Proxy traduce una comunicación de grupo encriptada de un lado a una comunicación de grupo no encriptada hacia el otro lado y viceversa.

Esto permite, por ejemplo, la comunicación de grupo encriptada en el medio KNX-RF y una comunicación de grupo no encriptada por norma general en el medio KNX-TP.

## <span id="page-7-0"></span>**5 Topología**

El acoplador de medios se puede utilizar como un acoplador de líneas/áreas o, a partir de ETS 6, como un acoplador de segmentos.

#### <span id="page-7-1"></span>**5.1 Acoplador de líneas/áreas**

El aparato funciona como un acoplador de líneas/áreas si su dirección física tiene el formato x.y.0. De este modo, el acoplador es el primer aparato de la línea RF subordinada.

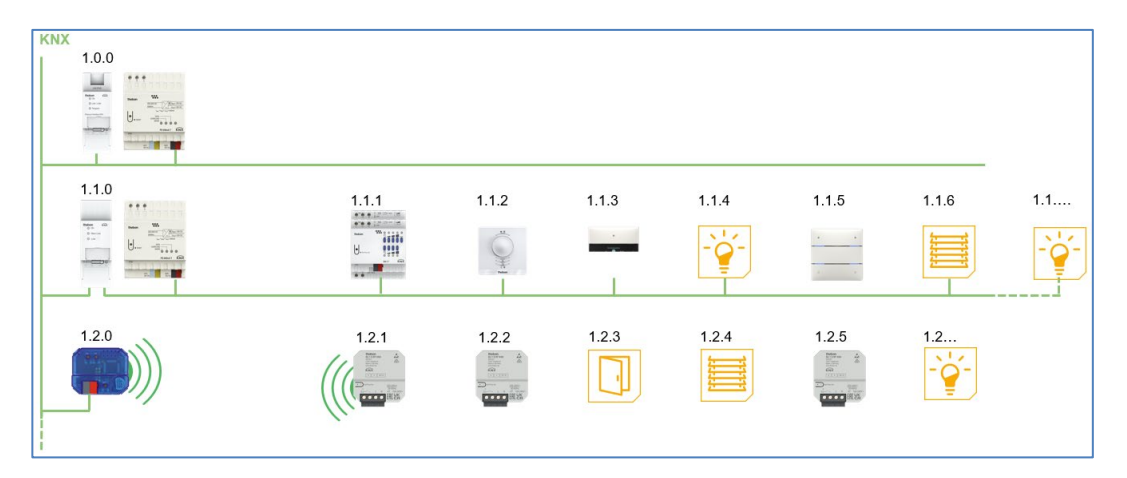

El acoplador de medios dispone de una tabla de filtro con la que puede contribuir a reducir la carga del bus.

 Se recomienda **encarecidamente** utilizar la función de filtro y transmitirle solamente los telegramas requeridos en la línea RF.

La tabla de filtro (grupos principales 0 … 31) es compatible con el rango de direcciones de grupo ampliado y es generada automáticamente por el ETS.

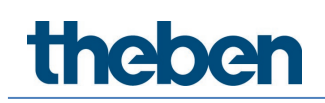

#### <span id="page-8-0"></span>**5.2 Acoplador de segmentos**

A partir de ETS 6 y de la versión del aparato V1.1 [\(Programas de aplicación \(base de datos de](#page-2-0)  [productos ETS\)\)](#page-2-0), el acoplador de medios se puede integrar como acoplador de segmentos en una línea TP existente. En ese caso, su dirección física tendrá el formato x.y.1-255.

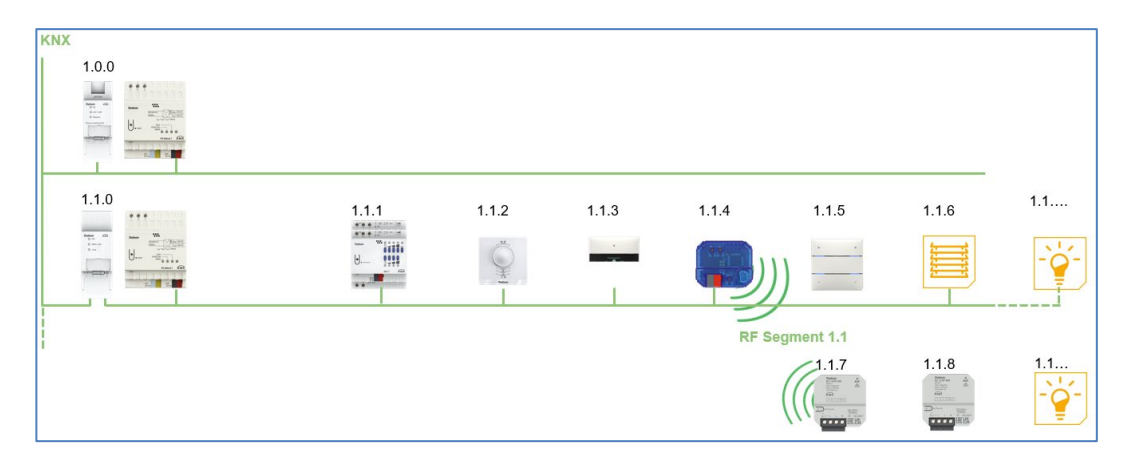

## <span id="page-9-0"></span>**6 Ajustes de parámetros**

#### <span id="page-9-1"></span>**6.1 Parámetros generales**

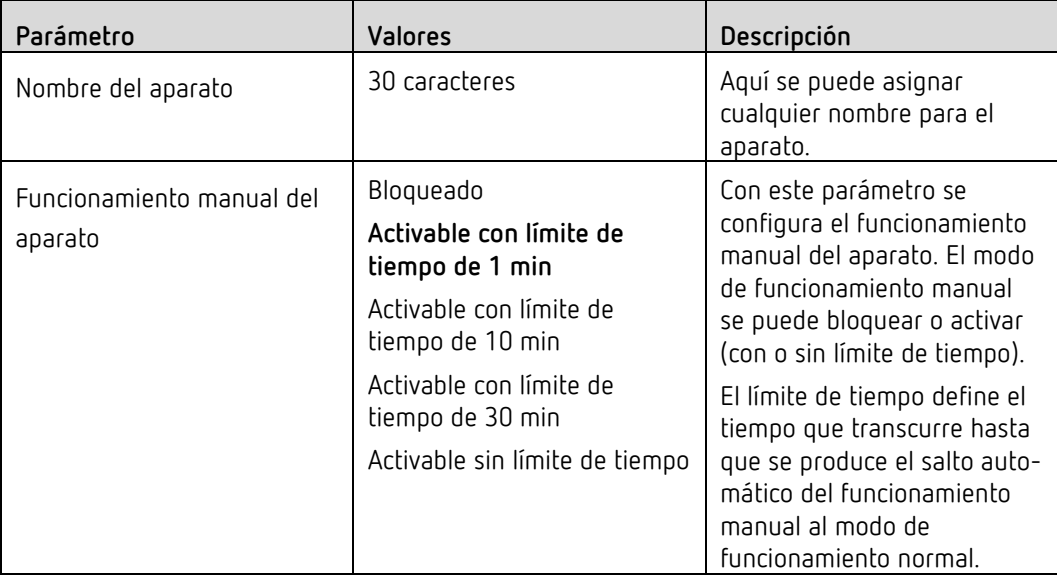

(**ajuste por defecto**)

### <span id="page-9-2"></span>**6.2 Routing TP RF**

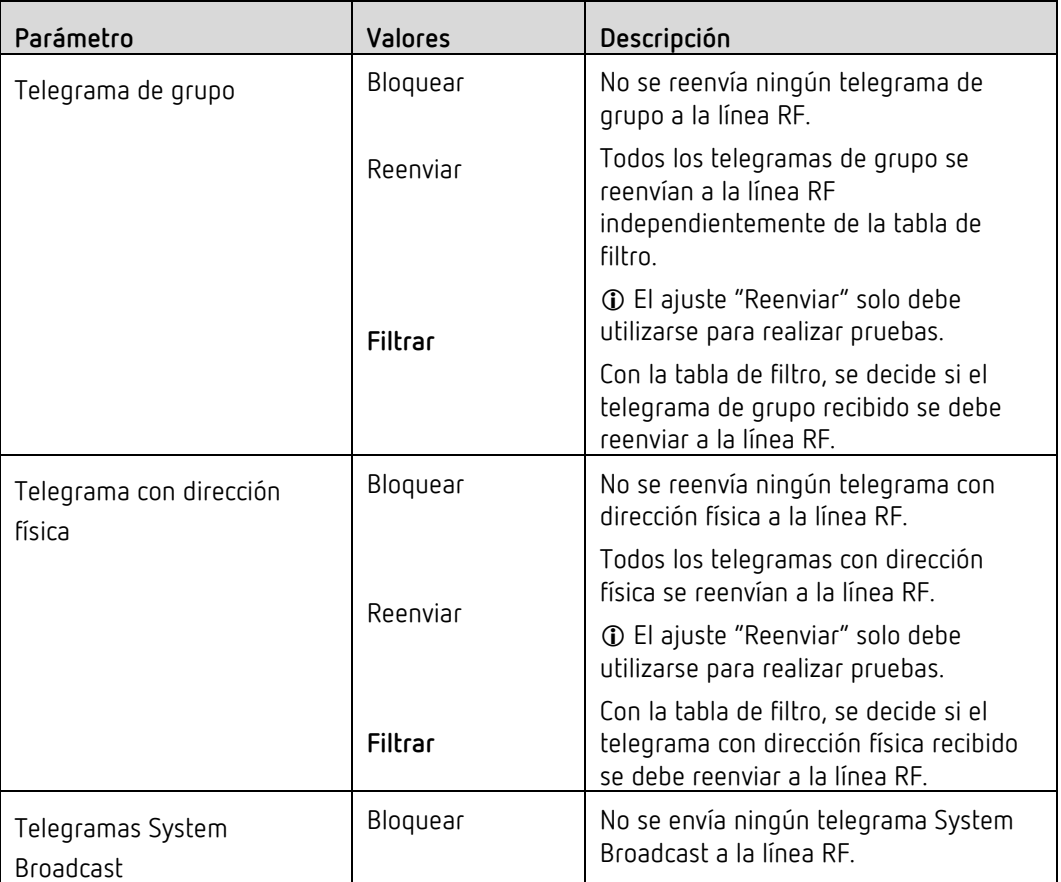

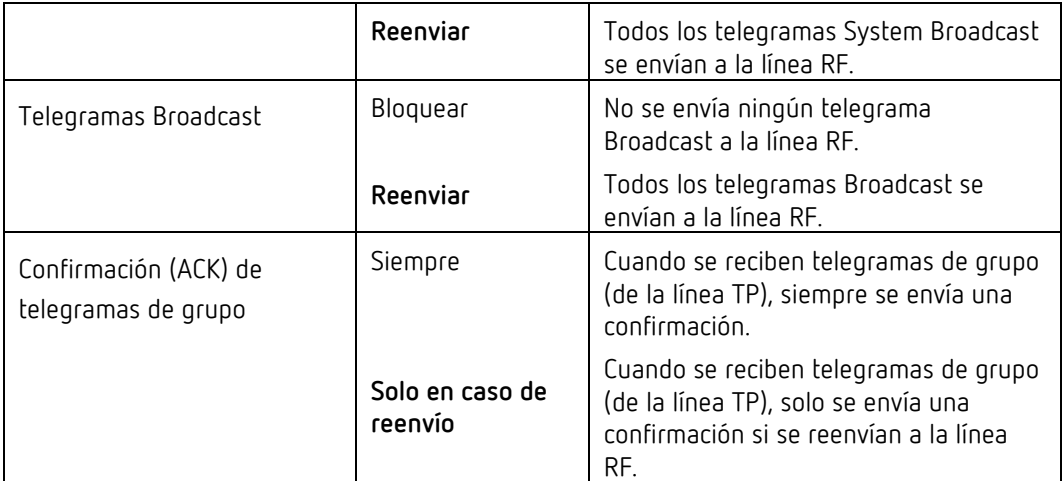

(**ajuste por defecto**)

### <span id="page-10-0"></span>**6.3 Routing RF TP**

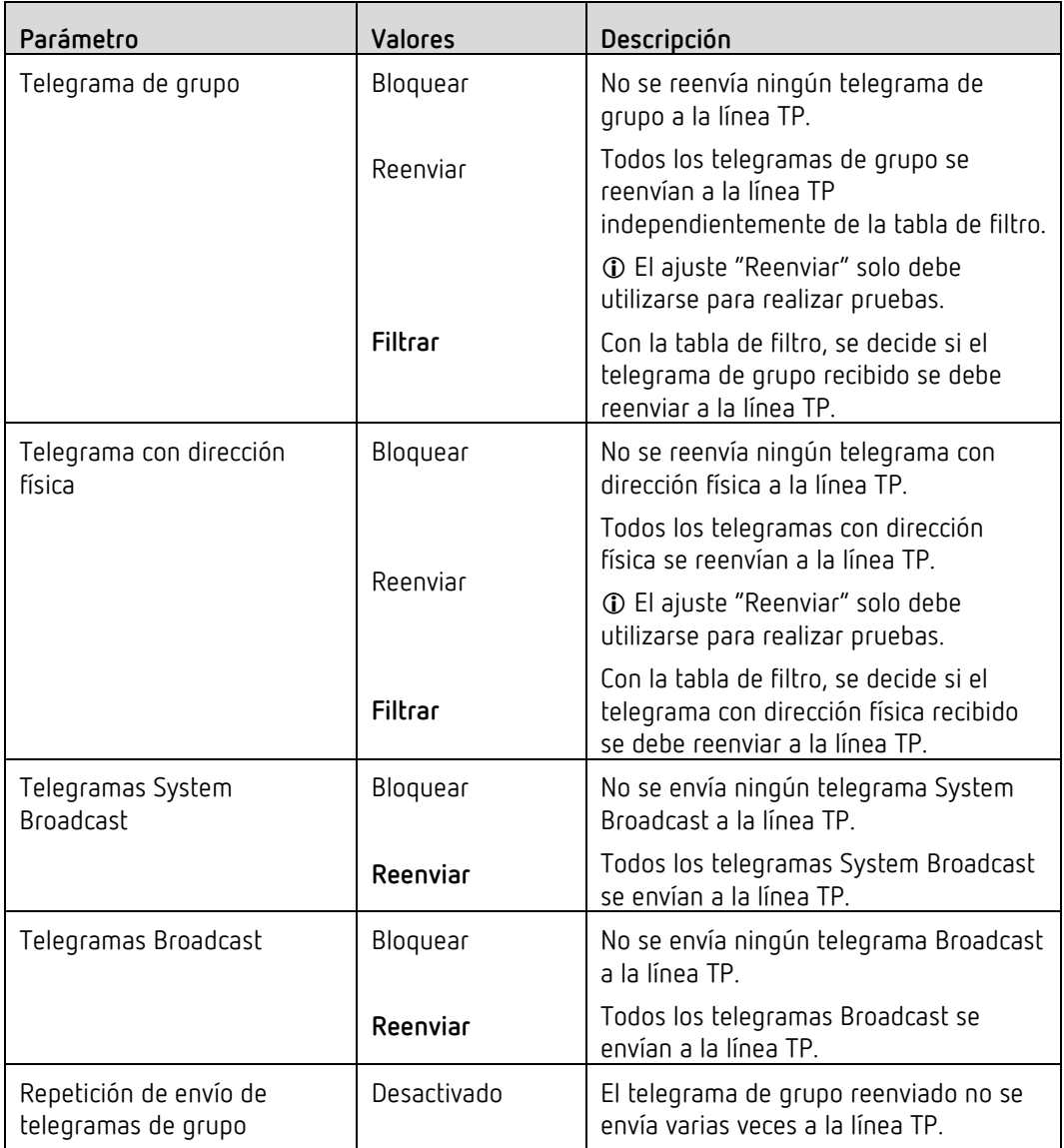

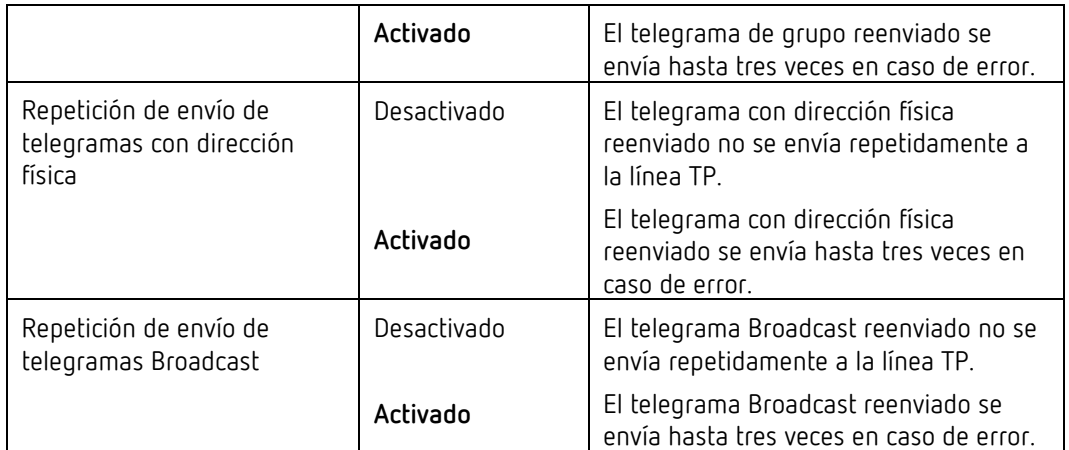

(**ajuste por defecto**)

#### <span id="page-11-0"></span>**6.4 Tabla de filtro**

Si se ha ajustado así en la configuración de parámetros "Filtrar", el ETS generará automáticamente la tabla de filtro.

Las direcciones de grupo de los telegramas que deben reenviarse a través del acoplador también se incorporan a la tabla de filtro. El contenido de la tabla de filtro se puede visualizar mediante la vista previa.

Las tablas Security Proxy también se muestran aquí.

La tabla de filtro se puede ampliar añadiendo manualmente direcciones de grupo. Para ello, debe estar activada la opción "Reenviar (no filtrar)" en la ventana de propiedades de la dirección de grupo correspondiente.

## <span id="page-12-0"></span>**7 Contacto**

#### **Theben AG**

Hohenbergstr. 32 72401 Haigerloch ALEMANIA Tel. +49 7474 692-0 Fax +49 7474 692-150

#### **Línea de atención telefónica**

Tel. +49 7474 692-369 hotline@theben.de **[www.theben.de](http://www.theben.de/)**

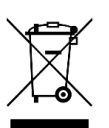

**No deseche el aparato en la basura doméstica, llévelo a un punto limpio oficial.**